## **Find a Dentist Search on Humana.com**

- 1. Go to Humana.com
- 2. Scroll down and select find a doctor
- 3. In the search type select Dental and click -> Go
- 4. Select either All dental networks or DHMO and the zip code you would like to search
- 5. In the drop down box select the **HumanaDentalAdvantagePlus** network
- 6. Search for dentist by name or specialty and click -> Search

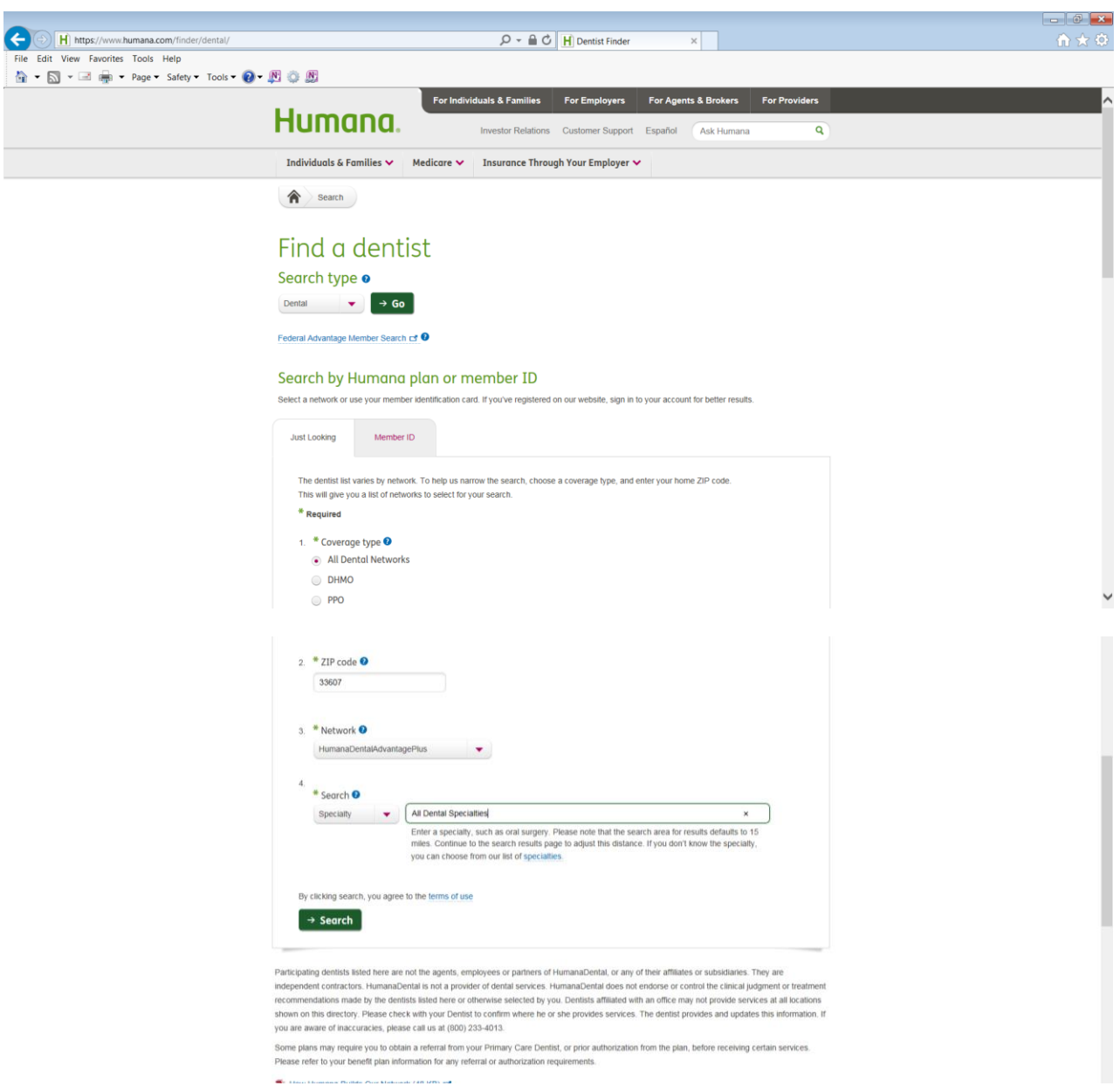